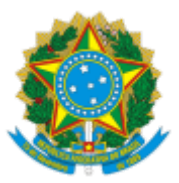

#### UNIVERSIDADE FEDERAL FLUMINENSE

#### BASE DE CONHECIMENTO

#### **CONTRATAÇÃO TRIPARTITE: FEC, UFF, PARTÍCIPE**

#### **QUE ATIVIDADE É?**

Processo no qual a UFF e a FEC são contratadas por um terceiro para executar um projeto.

#### **QUEM FAZ?**

**Coordenador(a) do Projeto** – Servidor(a) UFF responsável pela coordenação do projeto

**FEC –** Fundação Euclides da Cunha

**Partícipe –** Organização integrante do projeto

**PLAP –** Coordenação de Projetos com a Fundação de Apoio

**DAT/PLOR -** Divisão de Análise Técnica

**PROPLAN** - Pró-Reitoria de Planejamento

**PROGER** - Procuradoria Federal junto à UFF

**SAPT/CAD -** Apoio Técnico do Gabinete do Reitor

**SGCS/GAR -** Secretaria Geral dos Conselhos Superiores

**RET –** Reitor

**DCC/CCONT/DCF -** Divisão de Registro Contábil

**DAF/COFIN/DCF -** Divisão de Apropriação Financeira

#### **COMO SE FAZ?**

IMPORTANTE: **O processo não deverá ser aberto diretamente pelo usuário no SEI.** O Sistema SISPRO vai fazer a devida criação do processo e inserções de documentos no SEI conforme o usuário avance no fluxo do SISPRO. Quaisquer processos criados pelo usuário diretamente no SEI não serão aceitos pelo órgão responsável.

Esse processo administrativo é composto dos seguintes subprocessos:

- Apostilamento
- Termo Aditivo
- Rescisão

#### **1. COORDENADOR**

1.1 O coordenador acessa o SISPRO através do link app.uff.br/sispro e seleciona a opção "criar novo projeto tripartite". Cria o Projeto Tripartite no SISPRO e solicita a proposta comercial à FEC;

## **2. FEC**

2.1 A FEC confecciona a proposta técnica comercial e providencia as assinaturas (FEC, Coordenador e Reitor), confecciona a proposta comercial FEC e devolve para o coordenador;

#### **3. COORDENADOR**

3.1 O coordenador anexa a proposta técnica comercial e a proposta comercial FEC no SISPRO;

3.2 Anexa o detalhamento do projeto e minuta contratual no SISPRO;

3.3 Assina o Termo de Responsabilidade do Cordenador do Projeto no SISPRO;

3.4 Elabora e assina despacho com justificativa de urgência, se pertinente, no SISPRO;

3.5 Anexa no SISPRO a Ata de Aprovação e Lista de Presença do departamento (se o projeto tiver departamento associado) e da unidade vinculada;

3.6 Anexa documentos diversos (opcionalmente) e remete o projeto à PLAP;

#### **4. PLAP**

4.1 A PLAP analisa o processo e, havendo desconformidades, enviará um despacho solicitando retificações ao coordenador (via SISPRO) e posterior retorno à coordenação. Na ausência de desconformidades, irá elaborar o despacho de aprovação e encaminhamento à PROPLAN. Estas ações ocorrem no âmbito do SISPRO;

#### **5. PROPLAN**

5.1 A PROPLAN analisa o processo, o despacho feito pela PLAP e, havendo desconformidades, a PROPLAN irá elaborar o despacho de rejeição e o enviará à PLAP. Na ausência de desconformidades, a PROPLAN irá confeccionar o despacho de aprovação e também o enviará à PLAP. Estas ações ocorrem no âmbito do SISPRO;

## **6. PLAP**

6.1 A PLAP verificará se as questões apontadas pela PROPLAN - no *despacho de rejeição* - poderão ser sanadas pelo setor ou se precisarão ser encaminhadas ao coordenador para ajustes. A PLAP também poderá deliberar pelo encerramento do projeto diante do despacho de rejeição da PROPLAN;

6.2 Caso a PROPLAN tenha dado um parecer de aprovação, a PLAP irá elaborar e assinar o despacho de encaminhamento para PROGER. Estas ações ocorrem no âmbito do SISPRO;

## **7. PROGER**

7.1 A PROGER analisará o processo e emitirá o seu parecer de rejeição ou aprovação, no âmbito do SEI;

## **8. PLAP**

8.1 A PLAP informará a decisão da PROGER no SISPRO. Se a PROGER tiver rejeitado, a PLAP encaminhará ao coordenador para que realize as retificações e reinicie o ciclo de análise. Em caso de aprovação, a PLAP remeterá à SAPT/CAD para os devidos encaminhamentos. Estas ações ocorrem no âmbito do SISPRO;

## **9. SAPT/CAD**

9.1 A SAPT/CAD registra Contrato/Convênio em controle interno;

9.2 Se for Contrato elabora e assina despacho informando que o contrato está apto para assinatura e envia para RET para examinar o contrato;

9.3 Se for Convênio urgente repete o fluxo do contrato, se não for urgente elabora despacho com mensagem do reitor para o CUV, anexa minuta de resolução do CUV sobre o tema, elabora despacho de encaminhamento e enviar para os Conselhos Superiores (ver subprocesso dos conselhos superiores);

9.4 Após retorno dos Conselhos Superiores, examina a resposta;

9.5 Se o projeto não foi aprovado ou ratificado, elabora e assina despacho de encaminhamento através do SEI e envia para PLAP/PLAN para providências, para comunicar as partes interessadas e concluir o processo;

9.6 Se o projeto foi aprovado ou ratificado e o contrato já foi assinado, ele segue para publicação no Boletim de Serviço, após a publicação ela é anexada ao processo; Se o contrato ou um convênio tiver pedido expresso para publicação no DOU, envia para publicação no DOU e anexa à publicação, se não exigir publicação expressa elabora e assina despacho e envia para DCC/CCONT;

9.7 Se o projeto foi aprovado ou ratificado e o contrato não foi assinado, elabora e assina despacho informando que o contrato está apto para assinatura e envia para RET;

## **10. RET**

10.1 O reitor examina o contrato e providencia as assinaturas;

10.2 Sendo em plataforma digital, o reitor procederá com sua assinatura por login e senha e aguardará as assinaturas do Partícipe e da FEC. Concluída esta parte, enviará (por e-mail) o documento digital com todas as assinaturas para a SAPT/CAD e despacho de encaminhamento (via SEI) ao setor;

10.3 Se o documento for em PDF ou físico, o reitor aguardará pela assinatura da FEC para então realizar a sua. Se for em PDF, o reitor enviará por e-mail o documento digital à SAPT/CAD. Se for físico, enviará as vias assinadas também ao setor. Em ambos os casos, procederá com o despacho de encaminhamento (via SEI) ao setor;

## **11. FEC**

11.1 A FEC realiza assinatura do Contrato (digital ou física) e remete ao partícipe;

# **12. Partícipe**

12.1 O Partícipe realiza assinatura do Contrato (digital ou física) e remete à FEC;

# **13. FEC**

13.1 A FEC encaminha documentação assinada ao SAPT/CAD;

## **14. SAPT/CAD**

14.1 A SAPT/CAD verifica as assinaturas;

14.2 Se o documento de contrato não possui todas as assinaturas e for físico, elabora e assina um ofício para FEC solicitando assinatura do partícipe e envia as vias do contrato.

14.3 Se o documento de contrato não possui todas as assinaturas e for digital, envia e-mail com contrato em anexo para FEC solicitando assinatura do partícipe.

14.4 Se o documento de contrato possui todas as assinaturas e for físico, digitaliza o documento e anexa no SEI, se for digital anexa o documento.

14.5 Em seguida, inclui o documento EXTRATO DE INST. CONTRATUAL/CONVENIAL E OUTROS no SEI e a chefe da Seção assina o extrato;

14.6 A SAPT/CAD envia um e-mail por dentro do SEI para o boletim de serviço UFF com o documento extrato anexado;

14.7 Anexa a publicação;

14.8 Caso o instrumento tenha que ser publicado no DOU, procede ainda com esta publicação, a anexa ao processo;

14.9. Elabora e assina despacho de encaminhamento e envia o processo para PLAP/PLAN.

## **15. PLAP**

15.1 A PLAP irá verificar se há desconformidades no contrato assinado. Constatada a regularidade, comunica as partes interessadas o início da execução e elabora o despacho de encaminhamento à SAPT/CAD. Caso haja desconformidades, elabora um despacho de rejeição comunicando as pendências encontradas e remete à SAPT/CAD para providências;

## **16. SAPT/CAD**

16.1 A SAPT/CAD verifica se o projeto é um convênio e se foi analisado pelos conselhos;

16.2 Se não passou pelos conselhos, seguir o passo 9.3;

16.3 Se passou pelos conselhos, seguir o passo 9.6;

## **17. PLAP**

17.1 Se o projeto for um convênio e não for aprovado ou ratificado pelos conselhos superiores, a PLAP comunicará às partes interessadas o encerramento do projeto;

## **18. DCC/CCONT/DCF**

18.1 A DCC/CCONT registra o contrato de acordo com o valor a receber, elabora e assina um despacho e envia para DAF/COFIN (mantendo processo aberto na unidade);

## **19. DAF/COFIN/DCF**

19.1 A DAF/COFIN realiza lançamentos e controles internos e devolve o processo para DCC/CCONT;

## **20. DCC/CCONT**

20.1 A DCC/CCONT aguarda todos os valores a receber e após recebimento dá baixa do valor de receita recebido, envia para o coordenador para ciência e conclui o processo;

## **21. COORDENADOR**

21.1 Coordenador toma ciência do processo e inicia a execução do projeto.

## **QUE INFORMAÇÕES/CONDIÇÕES SÃO NECESSÁRIAS?**

Todos os projetos serão tramitados pelo sistema SISPRO - https://app.uff.br/sispro

## **QUAIS DOCUMENTOS SÃO NECESSÁRIOS?**

Os documentos utilizados nesse processo estão disponíveis dentro do SISPRO.

# **QUAL É A BASE LEGAL?**

- Resolução nº 026/2017
- Decreto N° 7.423, de 31 de Dezembro de 2010
- Lei nº 8.958, de 20 de dezembro de 1994
- Instrução de Serviços Proplan 001/2019
- Lei nº 14.133/2021, de 01/04/2021 (Substituiu a Lei n. 8.666/1993)
- Estatuto e Regimento da UFF